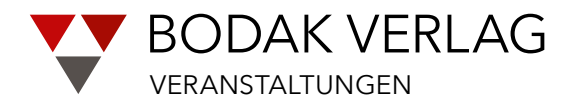

**Bitte stimmen Sie den Einsatz von Zoom frühzeitig mit Ihrer IT-Abteilung ab!** 

Merkblatt

# **Videokonferenzen der Verlag Bodak GmbH**

# **1. Zugang zu Zoom**

Wir führen unsere Videokonferenzen über die Plattform "Zoom" durch. Sie können Zoom auf Ihrem Rechner, auf Ihrem Tablet oder auf Ihrem Smartphone nutzen.

Bitte achten Sie bei der Verwendung von Zoom-Applikationen darauf, dass die Versionsnummer mit "5" beginnt und führen Sie ggf. ein Update durch. Bitte nutzen Sie idealerweise diese Programmversion.

# **Zugangsdaten zur Videokonferenz**

Um an den Videokonferenzen über Zoom teilzunehmen, benötigen Sie einen Zugangslink und ein Passwort. Den Zugangslink senden wir Ihnen bereits mit der Einladung zur Veranstaltung zu. Das Passwort senden wir Ihnen zu, nachdem Sie sich angemeldet haben.

Wir bitten Sie, die Zugangsdaten nicht an Dritte weiterzugeben. Die Teilnahme an den Videokonferenzen des Forum Contracting ist Mitgliedern vorbehalten.

#### **Beitritt zur Videokonferenz**

Nach Öffnen des Zugangslinks in Ihrem Browser fordert Sie die Zoom-Webseite zum Installieren einer Zoom-Applikation auf. Sollten Sie das nicht wollen, bietet die Zoom-Webseite Ihnen auch die Möglichkeit, der Videokonferenz nur über Ihren Browser beizutreten.

Bei einem mobilen Gerät werden Sie nach Öffnen des Zugangslinks aufgefordert, die Zoom-App aus Ihrem Appstore abzurufen und zu installieren.

Bitte haben Sie Verständnis dafür, dass wir bei der Installation der Zoom-Applikationen keinen technischen Support leisten können. Bei Fragen wenden Sie sich bitte an Ihren IT-Dienstleister. Die grundsätzlichen Funktionen von zoom erklärt der Moderator zu Beginn der Konferenz.

# **Alternative: telefonische Konferenzteilnahme**

Nicht alle Unternehmen gestatten ihren Mitarbeitern die Nutzung von Zoom. Sofern Ihnen die Nutzung nicht gestattet ist und Sie auch nicht Ihr privates Gerät verwenden wollen, besteht die Möglichkeit, telefonisch an der Konferenz teilzunehmen.

In diesem Fall können Sie sich über die folgenden Rufnummern einwählen:

```
069 – 71 04 99 22 oder 030 – 56 79 58 00
```
Bitte geben Sie bei einer Telefoneinwahl die Meeting-Nummer (813 6971 3387) und das Passwort ein, das Sie nach Ihrer Anmeldung erhalten.

Sie werden dann den anderen Teilnehmern ohne Bild, aber mit einem "grünen Telefonhörer" angezeigt. Wir weisen darauf hin, dass bei der telefonischen Konferenzteilnahme Telefongebühren anfallen können.

# **2. Teilnahme an der Videokonferenz**

Wir möchten Sie auf folgende Punkte und Funktionen hinweisen:

- Bevor Sie zoom starten, sollten Sie andere Programme, die auf ihr Audio oder Video oder das Wurzelverzeichnis Ihres Rechners zugreifen (bspw. RA-Micro), ausschalten. Es gibt sonst technische Konflikte, die von außen nicht zu beheben sind.
- Der Button für die Audiofunktion sieht in der Regel so aus:

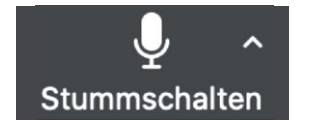

Wenn Sie auf "Stummschalten" drücken, werden Sie nicht mehr gehört. Wenn Sie auf den Pfeil nach oben klicken, können Sie Ihren Audio-Device wählen (bspw. Headset, AirPods oder computereigenes Audio). Dies ist jederzeit wieder änderbar.

• Der Button für die Videofunktion sieht in der Regel so aus:

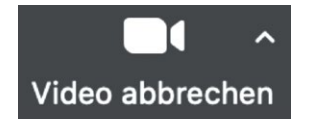

Mit "Video abbrechen" schalten Sie lediglich Ihre Kameraübertragung aus. Es sieht Sie dann niemand mehr. Wenn Sie auf den Pfeil nach oben klicken, können Sie Ihren Video-Device wählen, falls Sie über mehrere Kameras verfügen (bspw. Laptop, Webcam und iPhone als externe Kamera).

• Der Button für die Chatfunktion sieht in der Regel so aus:

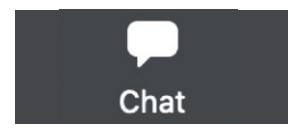

Über die Chatfunktion können Sie jederzeit insbesondere technische Fragen stellen und Probleme schildern. Der Moderator wird Ihre Fragen sichten und nach Möglichkeit umgehend beantworten.

• Der Button für die Teilnehmerfunktion sieht in der Regel so aus:

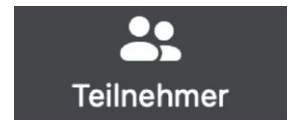

Über die Teilnehmerfunktion können Sie virtuell "die Hand heben". Der Moderator wird die Teilnehmer, die sich zu Wort melden, in chronologischer Reihenfolge aufrufen.

### **3. Datenschutz**

Die von uns durchgeführten Videokonferenzen werden lediglich übertragen, nicht aber aufgezeichnet. Auch jedem Teilnehmer ist die Aufzeichnung der Videokonferenz untersagt.

Bei Videokonferenzen kann nach dem derzeitigen Stand der Technik nicht mit hundertprozentiger Sicherheit ausgeschlossen werden, dass Unbefugte an der Konferenz teilnehmen, etwa weil das Passwort von Teilnehmern unberechtigerweise an Unbefugte weitergegeben worden ist oder weil sich Unbefugte in die Konferenz mit technischen Mitteln "einhacken".

Der Moderator wird jeden Teilnehmer der Konferenz, der nach unseren Unterlagen nicht zur Teilnahme berechtigt ist, sofort ansprechen und erforderlichenfalls seine Teilnahme umgehend technisch unterbinden. Der Moderator wird zudem das oft kritisierte "Tracking" von Anfang ausschalten.

Ein Restrisiko bleibt aber bestehen. Grundsätzlich gilt, dass sämtliche Daten, die über das Internet übertragen werden, "abgreifbar" sind (ebenso wie jede E-Mail, die unverschlüsselt übertragen wird).

# **4. Privatsphäre und kommunikative Atmosphäre**

Die Freigabe der Kamera, sofern Sie über eine solche verfügen, trägt zur kommunikativen Atmosphäre bei. Bitte schalten Sie daher nach Möglichkeit Ihre Kamera ein, damit wir uns gegenseitig sehen können. Auch für die Referenten ist es wichtig, möglichst viele Teilnehmer sehen zu können.

Wir sind uns bewusst, dass gerade in Zeiten von Covid-19 viele von uns im Homeoffice arbeiten. Dadurch können auch schon mal Hunde, Katzen oder Familienangehörige durch das Bild huschen. Das ist völlig in Ordnung.

Bitte haben Sie Verständnis dafür, dass der Moderator Ihre Audioteilnahme während der Impulsreferate ausschaltet sowie bei der moderierten Diskussion nur nach "virtuellem Handheben" freigibt. Ansonsten würden die vielen Hintergrundgeräusche den Austausch stören.